# 取扱説明書 **RIA16**

ループ電源型プロセス表示器

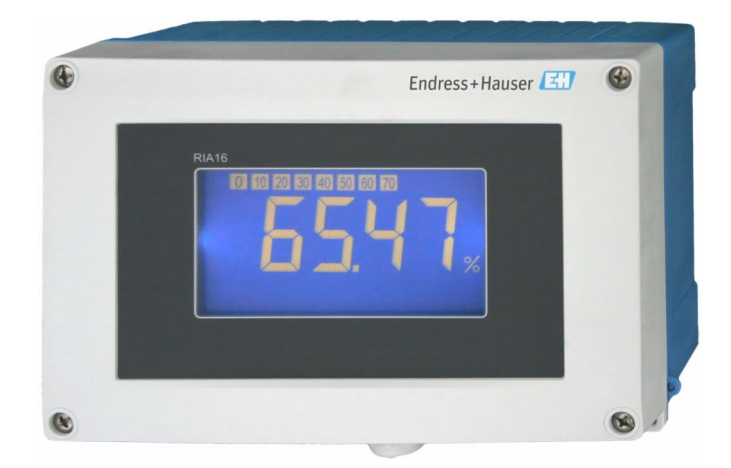

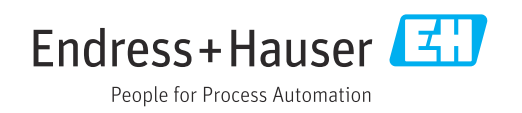

## 目次

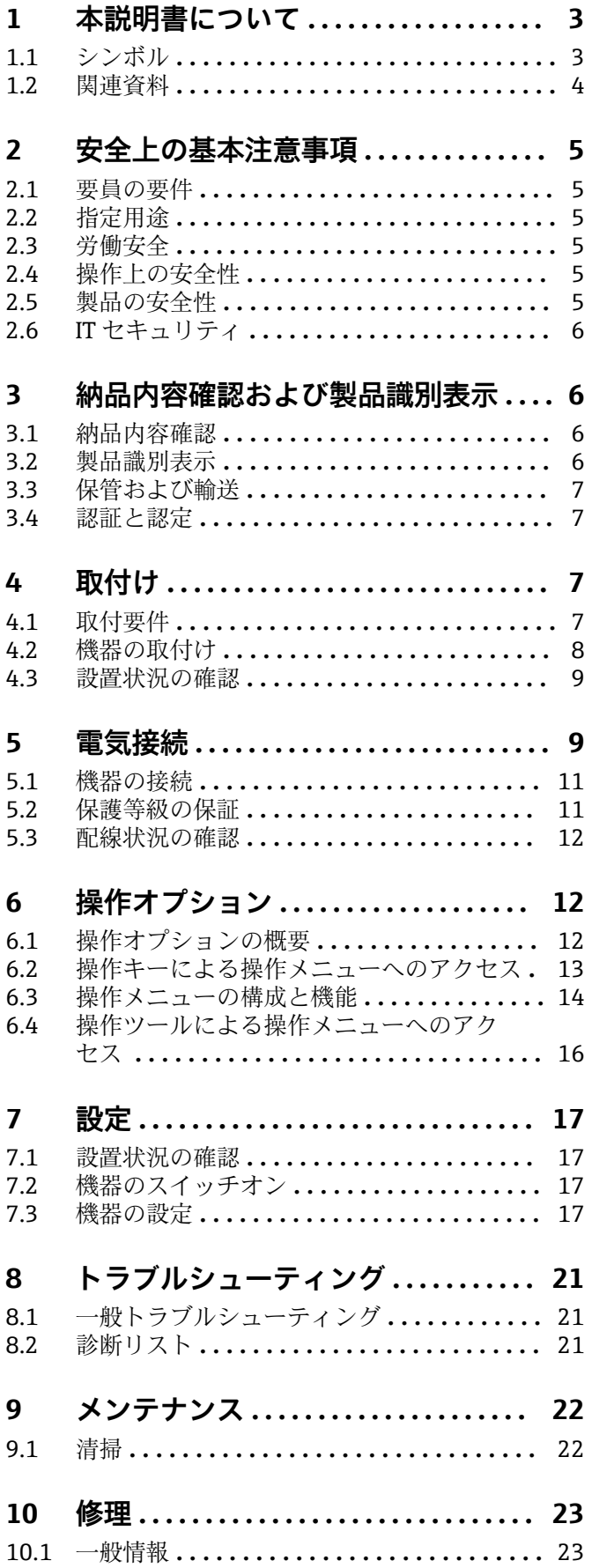

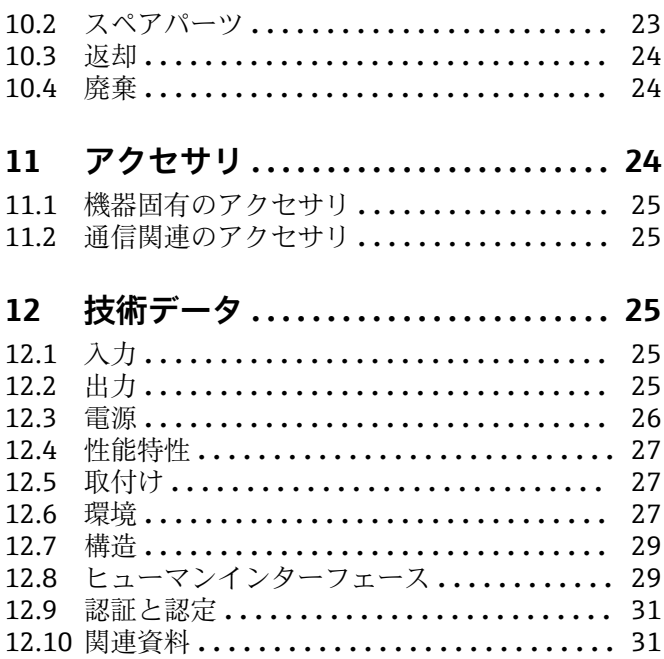

## <span id="page-2-0"></span>**1 本説明書について**

## **1.1 シンボル**

## **1.1.1 安全シンボル**

#### **A** 危険

このシンボルは危険な状況に対する警告を表します。この表示を無視して適切な対処 を怠った場合、死亡、重傷、爆発などの重大事故が発生する可能性があります。

#### $\Lambda$  警告

このシンボルは危険な状況に対する警告を表します。この表示を無視して適切な対処 を怠った場合、死亡、重傷、爆発などの重大事故が発生する可能性があります。

#### **A注意**

このシンボルは危険な状況に対する警告を表します。この表示を無視して適切な対処 を怠った場合、軽傷または中程度の傷害事故が発生する可能性があります。

#### **|注記|**

人身傷害につながらない、手順やその他の事象に関する情報を示すシンボルです。

## **1.1.2 電気シンボル**

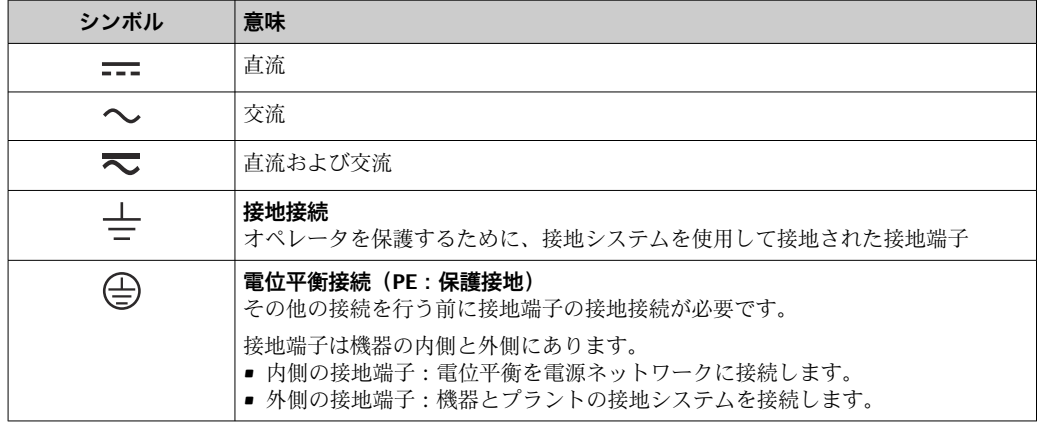

## **1.1.3 特定情報に関するシンボル**

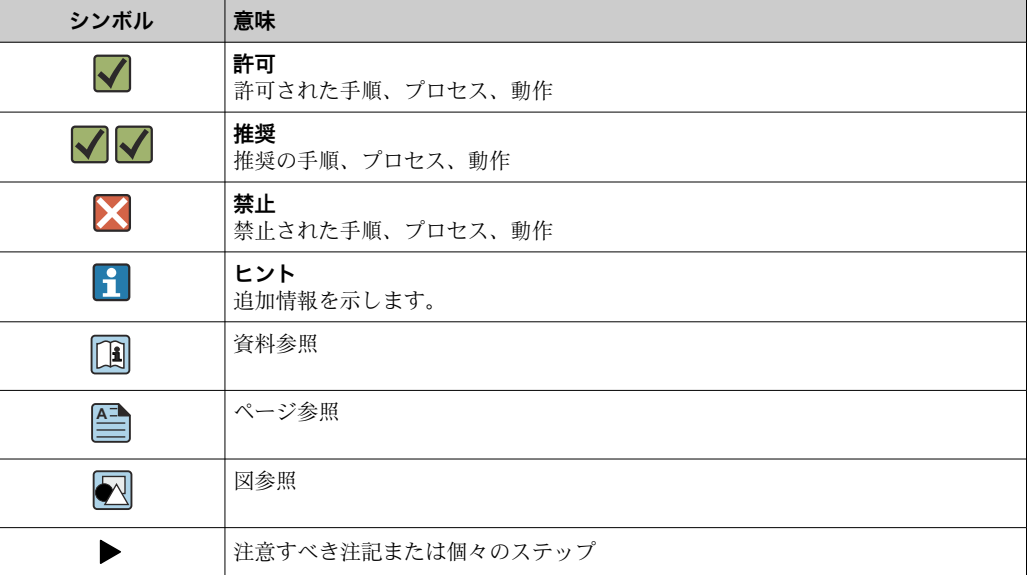

<span id="page-3-0"></span>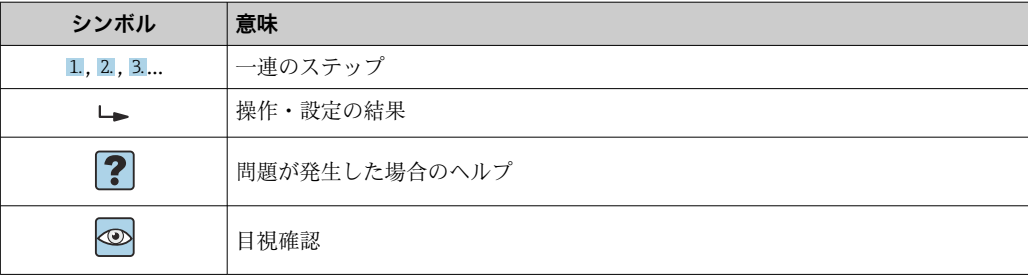

## **1.1.4 図中のシンボル**

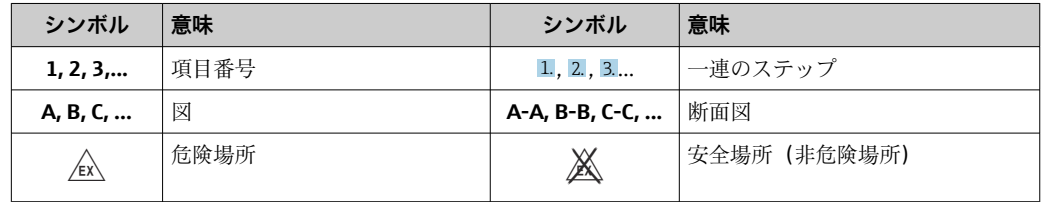

## **1.2 関連資料**

■ 関連する技術資料の概要については、以下を参照してください。

- ■デバイスビューワー [\(www.endress.com/deviceviewer](https://www.endress.com/deviceviewer)):銘板のシリアル番号を 入力します。
	- Endress+Hauser Operations アプリ:銘板のシリアル番号を入力するか、銘板の マトリクスコードをスキャンしてください。

## **1.2.1 資料の機能**

ご注文のバージョンに応じて、以下の資料が提供されます。

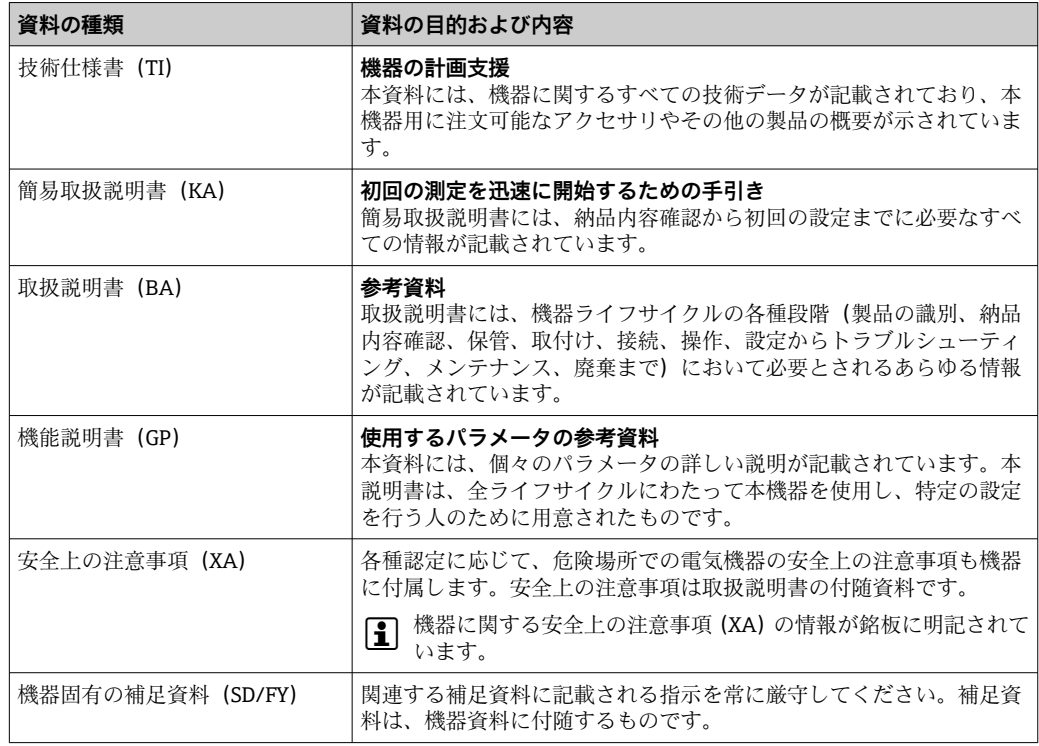

## <span id="page-4-0"></span>**2 安全上の基本注意事項**

## **2.1 要員の要件**

設置、設定、診断、およびメンテナンスを実施する要員は、以下の要件を満たさなけれ ばなりません。

- ▶ 訓練を受けて、当該任務および作業に関する資格を取得した専門作業員であること。
- ▶ 施設責任者の許可を得ていること。
- ▶ 各地域/各国の法規を熟知していること。
- ▶ 作業を開始する前に、取扱説明書、補足資料、ならびに証明書(用途に応じて異な ります)の説明を読み、内容を理解しておくこと。
- ▶ 指示に従い、基本条件を遵守すること。

オペレータ要員は、以下の要件を満たさなければなりません。

- ▶ 施設責任者からその作業に必要な訓練および許可を得ていること。
- ▶ 本資料の説明に従うこと。

## **2.2 指定用途**

- ■本機器は設定可能なプロセス表示器であり、1つのセンサ入力を備えます。
- 本機器は現場設置用に設計されています。
- 不適切な使用または指定用途以外での使用により発生した損害について、製造者は責 任を負いません。
- 取扱説明書に記載される内容を遵守した場合にのみ、機器の安全な動作が保証されま す。
- 必ず許容温度範囲内で機器を使用してください。

## **2.3 労働安全**

機器で作業する場合:

▶ 各国の規制に従って、必要な個人用保護具を着用してください。

## **2.4 操作上の安全性**

機器が損傷する可能性があります。

- ▶ 本機器は、適切な技術条件およびフェールセーフ条件下でのみ操作してください。
- ▶ 施設作業者には、機器を支障なく操作できるようにする責任があります。

#### **機器の改造**

機器を無断で改造することは、予測不可能な危険を引き起こす可能性があるため、禁止 されています。

‣ 変更が必要な場合は、弊社営業所もしくは販売代理店にお問い合わせください。

#### **修理**

操作上の安全性と信頼性を保証するために、以下の点にご注意ください。

- ▶ 機器の修理は、明確に許可された場合にのみ実施してください。
- ▶ 電気機器の修理に関する各地域/各国の規定を遵守してください。
- ▶ 純正のスペアパーツおよびアクセサリのみを使用してください。

## **2.5 製品の安全性**

本機器は、最新の安全要件に適合するように GEP (Good Engineering Practice)に従っ て設計され、テストされて安全に操作できる状態で工場から出荷されます。

<span id="page-5-0"></span>本機器は一般的な安全基準および法的要件を満たします。また、機器固有の EU 適合宣 言に明記された EU 指令にも準拠します。Endress+Hauser は機器に CE マークを添付 することにより、機器の適合性を保証します。

## **2.6 IT セキュリティ**

取扱説明書の指示に従って製品を設置および使用した場合にのみ、当社の保証は有効で す。本製品には、設定が不注意で変更されないよう、保護するためのセキュリティ機構 が備えられています。

製品および関連するデータ伝送の追加的な保護を提供する IT セキュリティ対策を、事 業者自身が自社の安全基準に従って講じる必要があります。

## **3 納品内容確認および製品識別表示**

## **3.1 納品内容確認**

機器の受領後、すみやかに以下の手順に従ってご確認ください。

- 1. 梱包と機器に損傷がないか確認してください。
- 2. 損傷が見つかった場合: すぐに製造者にすべての損傷を報告してください。
- 3. 損傷した部品や機器を設置しないでください。設置した場合、製造者は材質の耐 性や本来の安全要件の遵守を保証できず、それにより生じるいかなる結果に対し ても責任を負わないものとします。
- 4. 納入範囲を発注内容と照合してください。
- 5. 輸送用のすべての梱包材を取り外してください。
- 6. 銘板のデータと発送書類に記載された注文情報が一致していますか?
- 7. 技術仕様書やその他の必要な関連資料 (証明書など)がすべて添付されています か?
- 2 1つでも条件が満たされていない場合は、弊社営業所もしくは販売代理店にお問い 合わせください。

## **3.2 製品識別表示**

機器を識別するには、以下の方法があります。

- 銘板
- 銘板に記載されたシリアル番号をデバイスビューワー (www.endress.com/deviceviewer)に入力します。機器に関するすべての情報および 機器に添付される技術仕様書の一覧が表示されます。
- 銘板のシリアル番号を Endress+Hauser Operations アプリに入力するか、Endress +Hauser Operations アプリで銘板の 2-D マトリクスコード (QR コード) をスキャン すると、機器に関するすべての情報および機器に付属する技術仕様書が表示されま す。

#### **3.2.1 銘板**

**注文した機器が納入されていますか?**

<span id="page-6-0"></span>銘板には機器に関する以下の情報が記載されています。

- 製造者識別、機器名称
- オーダーコード
- 拡張オーダーコード
- シリアル番号
- タグ名 (TAG)
- 技術データ:電源電圧、消費電流、周囲温度、通信関連データ(オプション)
- 保護等級
- ■認定(シンボル付き)
- ▶ 銘板の情報とご注文内容を照合してください。

### **3.2.2 製造者名および所在地**

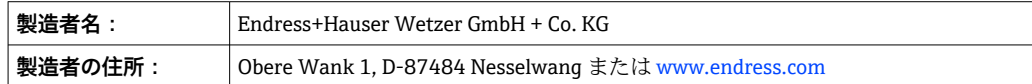

## **3.3 保管および輸送**

保管温度:–40~+80 °C (–40~+176 °F)

最大相対湿度:< 95 %、IEC 60068-2-30 に準拠

● 機器を保管および輸送する場合、機器が衝撃や外部の影響から確実に保護されるよ うに梱包してください。納入時の梱包材を使用すると、最適な保護効果が得られま す。

保管中は、以下に示す環境の影響を回避してください。

- 直射日光
- 高温の物体の近く
- 機械的振動
- 腐食性の測定物

### **3.4 認証と認定**

本製品に対する最新の認証と認定は、www.endress.com の関連する製品ページから入 手できます。

1. フィルタおよび検索フィールドを使用して製品を選択します。

2. 製品ページを開きます。

3. 「**ダウンロード**」を選択します。

#### **3.4.1 UL 認定**

詳細については、UL Product iq™ を参照してください(「E225237」で検索)。

## **4 取付け**

## **4.1 取付要件**

本機器は現場で使用するために設計されています。 取付方向は表示部の視認性によって決定されます。

#### <span id="page-7-0"></span>動作温度範囲:

 $-40$  ~ +80 °C (-40 ~ +176 °F)

■ -20~+80 ℃ (-4~+176 °F) (オープンコレクタ出力の使用時)

● 上限の温度で機器を運転すると、表示部の稼働寿命が短くなります。

温度が –20 °C (–4 °F) 未満の場合、表示部の反応速度が低下する可能性があります。 温度が –30 °C (–22 °F) 未満の場合、表示部の視認性は保証できません。

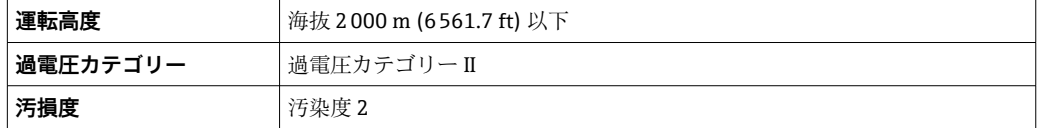

### **4.1.1 寸法**

機器の寸法については、取扱説明書の「技術データ」セクションを参照してください。

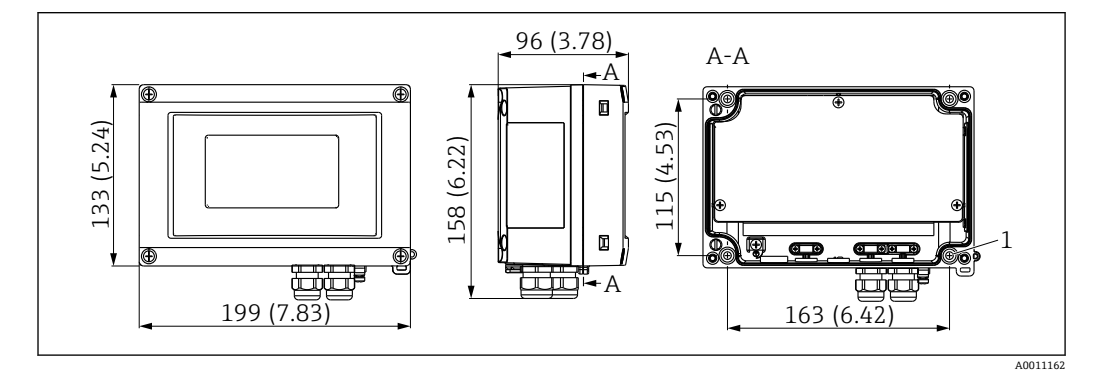

#### ■1 プロセス表示器の寸法、単位 mm (in)

1 壁面への直接取付けまたは取付プレート(オプション)用のドリル穴(4 x ネジ ⌀ 5 mm (0.2 in) 使用)

#### **4.1.2 取付位置**

機器を正しく取り付けるために必要な設置場所における条件の詳細(例:周囲温度、保 護等級、気候クラス)については、「技術データ」セクションを参照してください。

## **4.2 機器の取付け**

機器は、壁面に直接取り付けるか、またはオプションの取付キットを使用してパイプま たは壁面に取り付けることができます。

#### **4.2.1 直接壁面取付け**

表示器を壁面に直接取り付ける場合:

1. 4つの穴を穿孔します(「寸法」→ 21, 8を参照)。

2. 4つのネジの5mm (0.2 in) で機器を壁面に取り付けます。

#### **4.2.2 パイプ取付け**

取付ブラケットは直径 25~125 mm (1~5 in) のパイプに適合します。取付キットに は、1x 取付プレート (1)、2x 金属バンド (2)、4x ネジ (3) が含まれます  $\rightarrow \Box$  2,  $\Box$  9.

表示器をパイプに取り付ける場合:

<span id="page-8-0"></span>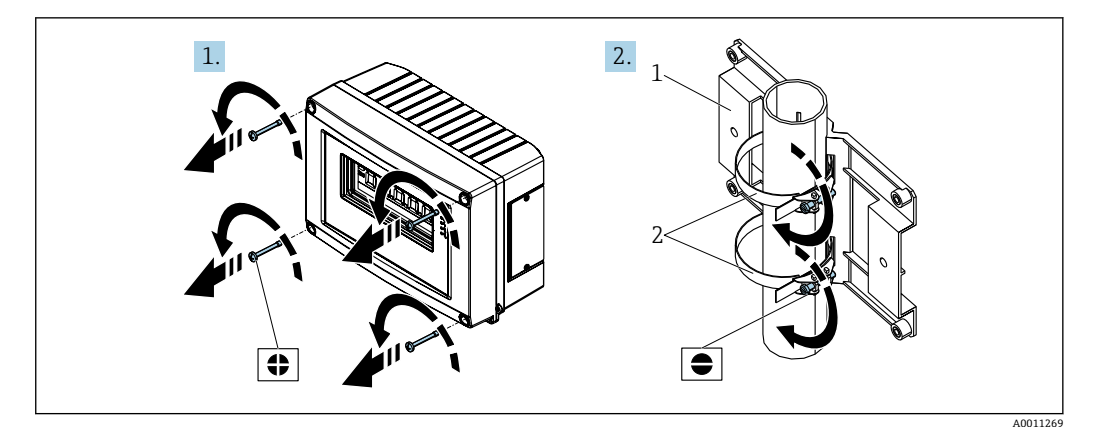

■2 取付けの準備

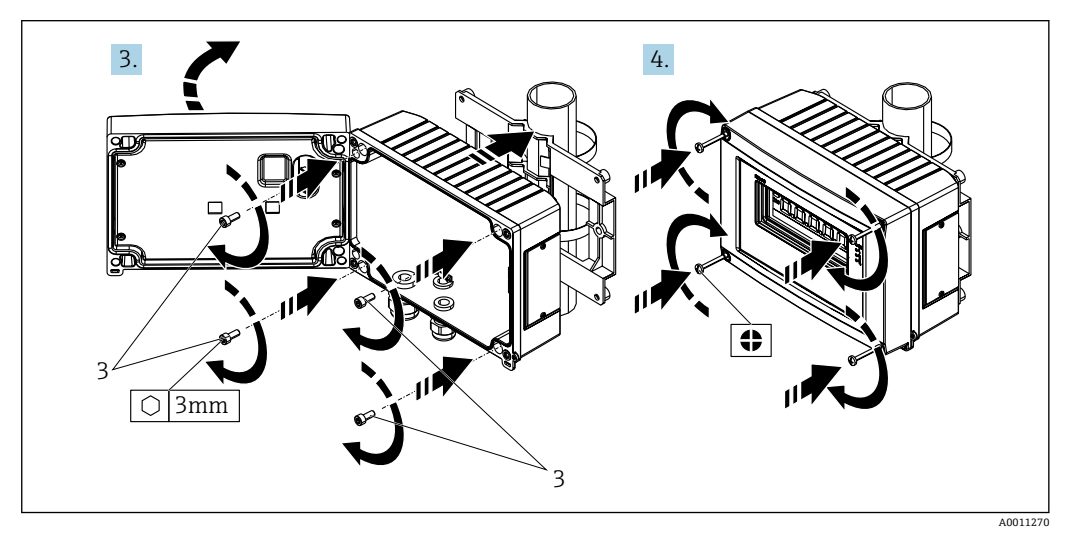

■3 表示器を取付プレートに取付け

## **4.3 設置状況の確認**

機器の取付け後、次の点を確認してください。

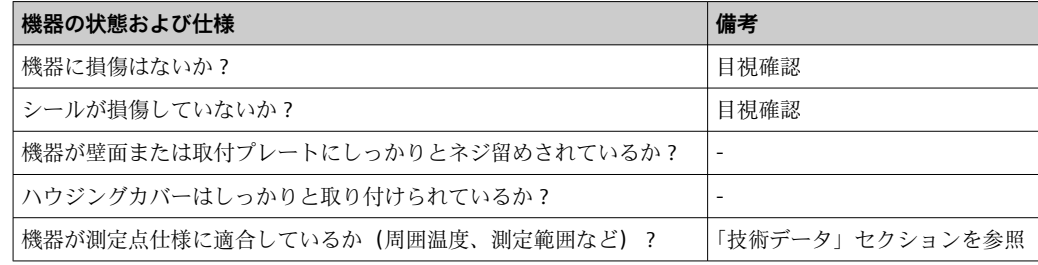

## **5 電気接続**

■ 接続データの詳細については、「技術データ」セクションを参照してください。

### **注記**

**電子部品の破損または誤作動が発生する可能性があります。**

▶ △ ESD - 静電気放電。端子を静電気放電から保護してください。

## L **注意**

#### **電子部品を破損する可能性があります。**

▶ 電源のスイッチを切ってから機器の設置や接続を行ってください。

### **注記**

#### **不適切な接続による防爆認定の喪失**

▶ 危険場所で使用するための認定を取得した機器を接続する場合は、取扱説明書の防 爆補足資料に記載されている、関連するすべての手順と接続図に従ってください。

最初に機器ハウジングを開きます。

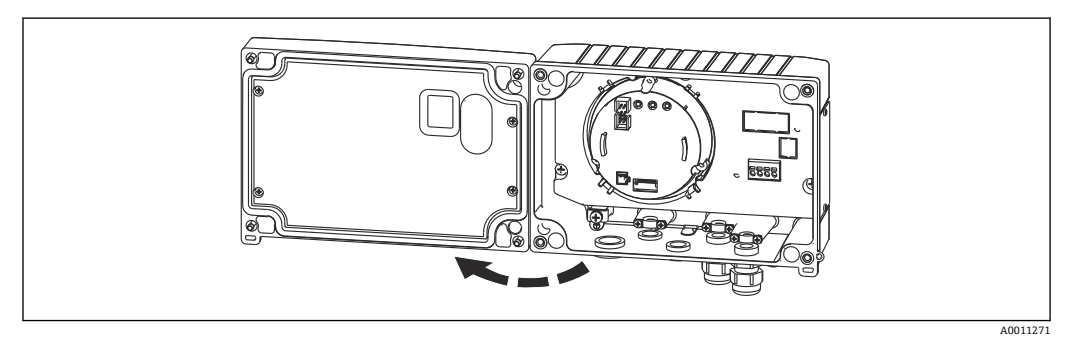

■4 プロセス表示器ハウジングを開く

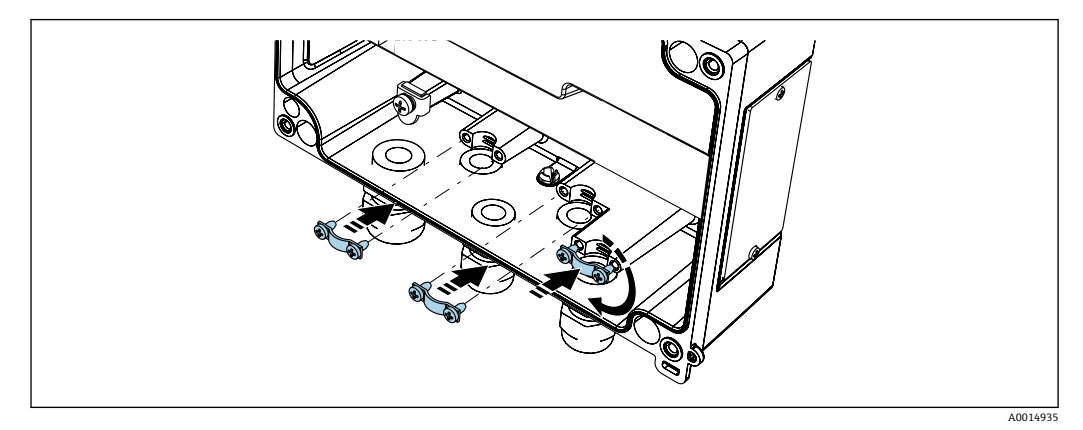

5 ケーブルシールド接地クランプの取付け(アルミニウムハウジングのみ)

## <span id="page-10-0"></span>**5.1 機器の接続**

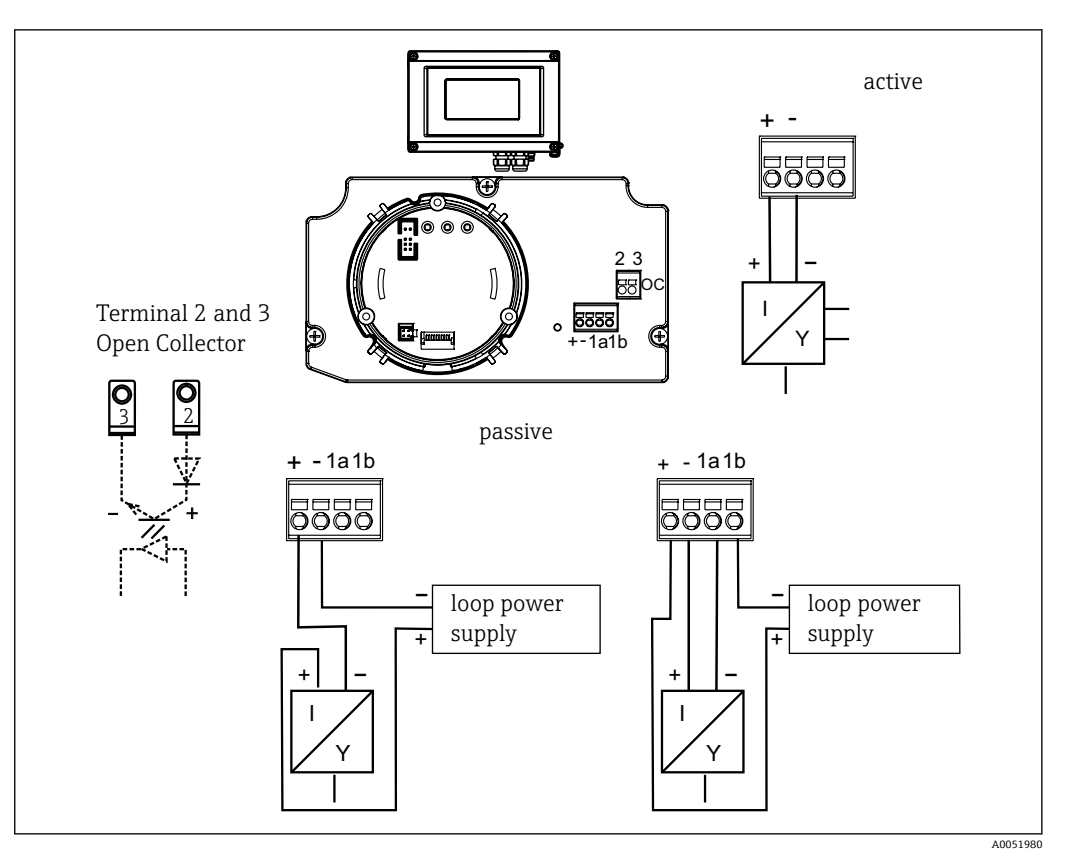

#### 6 プロセス表示器の端子の割当て

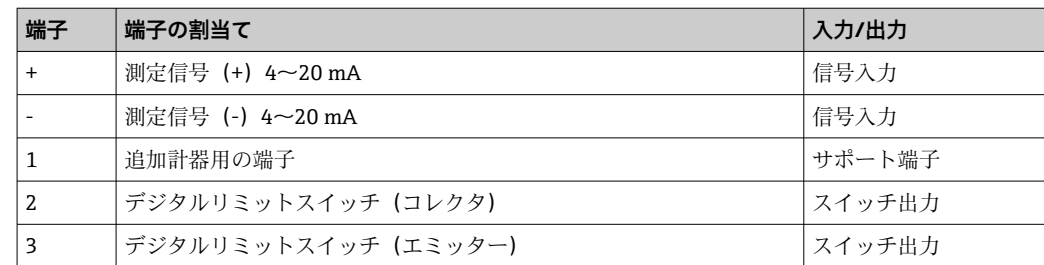

プロセス表示器の端子割当ておよび接続値は危険場所バージョンに対応しています。 本機器は、4~20 mA の測定回路専用に設計されています。測定回路間(危険場所の内 外)の等電位化を行う必要があります。

## **5.2 保護等級の保証**

本機器は IP67 保護等級の要件をすべて満たしています。取付けまたはメンテナンス作 業後に、これを保証するためには、以下の点を確認する必要があります。

- ■ハウジングの溝にはめ込まれたシールは、清浄でかつ損傷していないこと。必要に応 じて、シールの洗浄、乾燥、または交換を行ってください。
- ■接続ケーブルは指定された外径のものを使用すること(例: M20 x 1.5、ケーブル径 8~12 mm (0.3~0.47 in))。可能な場合は、電線管接続口が下を向くように機器が取 り付けられていること。
- 使用しない電線管接続口にブラインドプラグが挿入されていること。
- 金属環を電線管接続口から取り外さないこと。
- ハウジングカバーと電線管接続口がしっかりと締め付けられていること。

<span id="page-11-0"></span>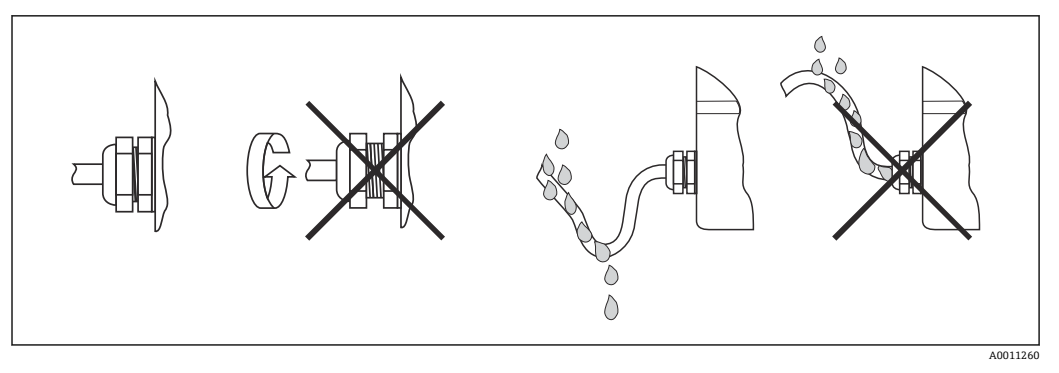

■7 IP67 保護を維持するための接続のヒント

## **5.3 配線状況の確認**

電気配線が完了したら、以下の点を確認してください。

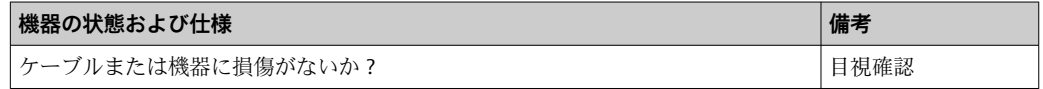

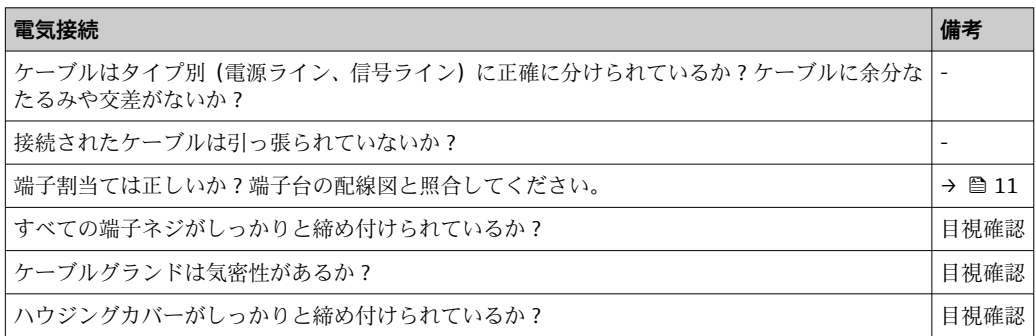

## **6 操作オプション**

## **6.1 操作オプションの概要**

## **6.1.1 ディスプレイ**

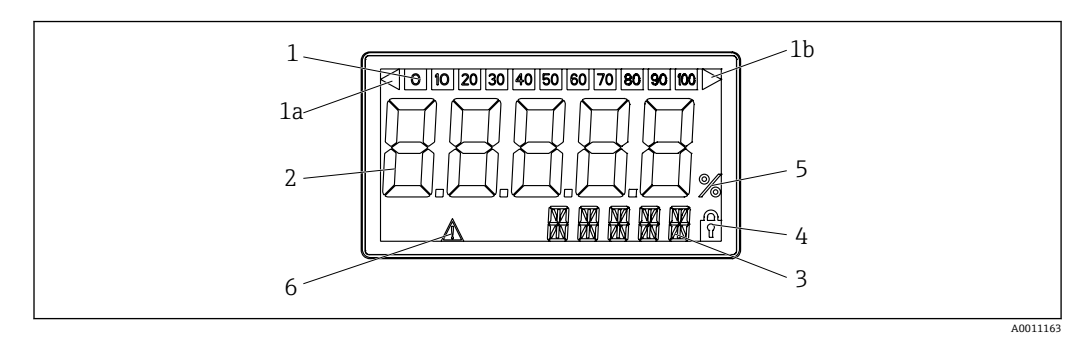

■8 プロセス表示器の液晶ディスプレイ

- <span id="page-12-0"></span>
- 1a 測定範囲のアンダーシュートを示すインジ ケータ
- 1b 測定範囲のオーバーシュートを示すインジ ケータ
- 2 測定値表示部 数字高さ 26 mm (1.02 in)
- 1 バーグラフ表示部 3 14 セグメントの表示部(単位とメッセージ の表示)
	- 4 「プログラム設定不可」シンボル
	- 5 単位「%」
		- 6 「エラー」警告シンボル

## **6.2 操作キーによる操作メニューへのアクセス**

## **注記**

**ハウジングが開いている時は防爆機能が失われます。**

▶ 機器は危険場所以外で設定してください。

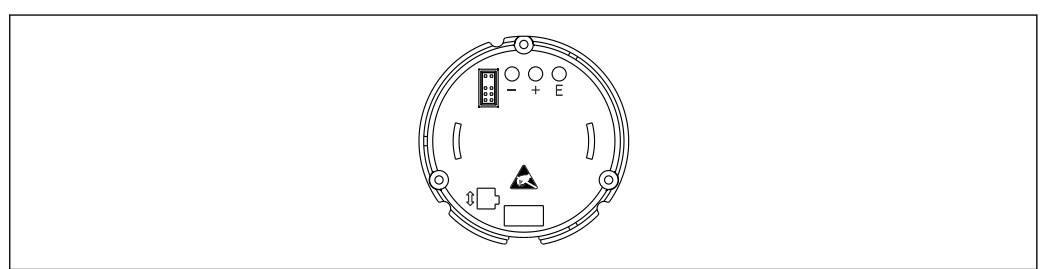

■9 プロセス表示器の操作キー (「-」「+」「E」)

A001126

設定中は、ディスプレイを電子ユニットに接続したままにしておく必要がありま <u>| - | </u> す。

1. ハウジングカバーを開きます。

2. 機器の操作キーにアクセスできるようになります。

### **6.2.1 ナビゲーション**

操作パネルは以下の 2 つのレベルに分割されています。

**メニュー**:メニューレベルでは、各種メニュー項目を選択できます。各メニュー項目に は、関連する操作機能が集約されています。

**操作機能**:操作機能は、操作パラメータを集約したものと捉えることができます。これ らの機能は、機器を操作および設定する場合に使用します。

#### **操作キー**:

「E」(Enter キー):E キーを 3 秒以上押したままにすると、プログラミングメニューに アクセスできます。

- 操作機能の選択
- 値の確定
- ■Eキーを3秒以上押したままにすると、ホームポジションに移動します。その前に、 この時点までに入力したデータを保存するかどうかを確認するプロンプトが表示さ れます。
- 入力データの保存

#### <span id="page-13-0"></span>選択キー「+/-」:

- メニューの選択
- パラメータと数値の設定
- 操作機能を選択した後、+ または キーを押して値を入力するか、または設定を変更 します。
- 日 長時間にわたってキーを長押しすると、数字の変化速度が速くなります。

「プログラム名」および「プログラムバージョン」の操作項目で + または - キーを 押すと、14 セグメントの表示部で一部が表示されていない場合に(7 桁)、表示部 が横方向にスクロールします。

## **6.2.2 操作メニューのプログラミング**

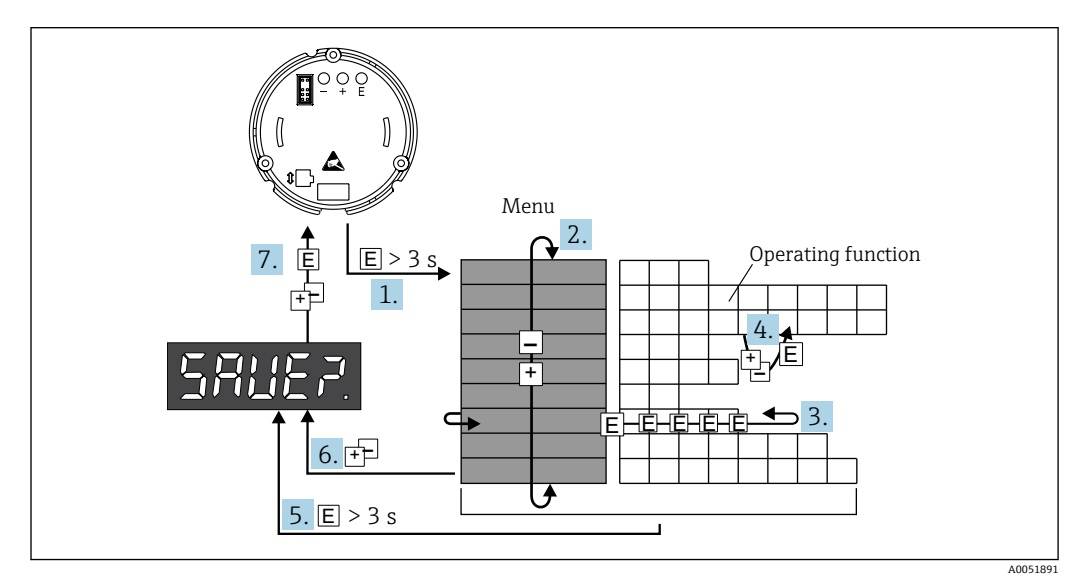

■10 プロセス表示器のプログラミング

- 1. 操作メニューに移動します。
- 2. 「+」または「-」キーを使用してメニューを選択します。
- 3. 操作機能を選択します。
- ■4. 編集モードでパラメータを入力します(「+」または「-」キーでデータを入力/選 択し、「E」キーで確定します)。
- 5. ホームポジションに直接戻ります。その前に、この時点までに入力したデータを 保存するかどうかを確認するプロンプトが表示されます。
- 6. 「+/-」キーを使用してメニューを終了します。この時点までに入力したデータを 保存するかどうかを確認するプロンプトが表示されます。
- 7. データ保存をするか確認を求めるプロンプトに対して、「+」または「-」キーを使 用して YES/NO を選択し、「E」キーで確定します。

## **6.3 操作メニューの構成と機能**

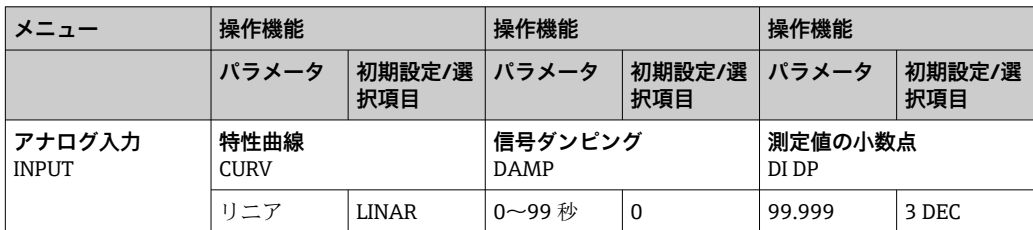

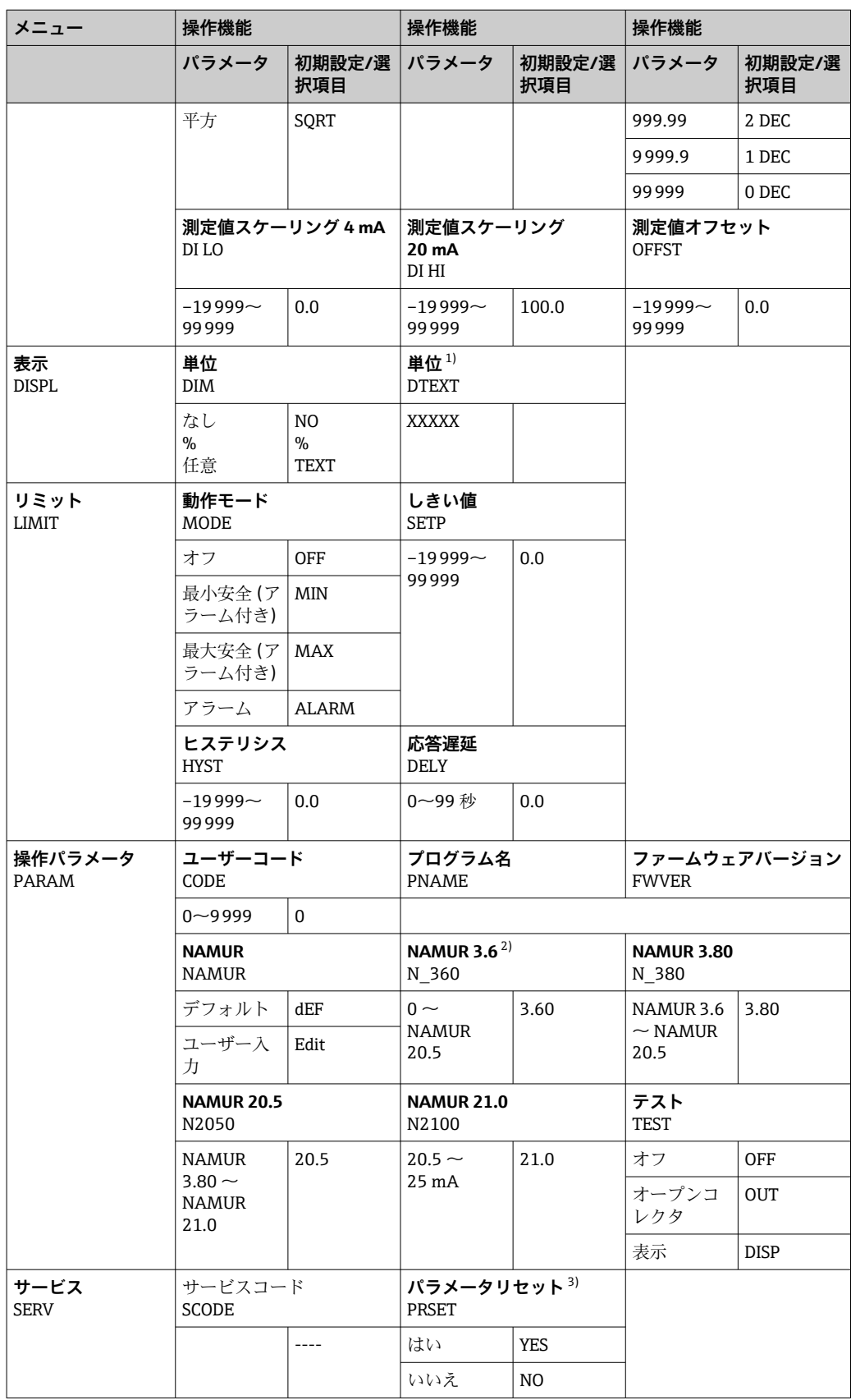

1) DIM = TEXT の場合のみ

2) NAMUR = Edit の場合のみ

3) サービス担当者のみ使用可能

## <span id="page-15-0"></span>**6.4 操作ツールによる操作メニューへのアクセス**

### **6.4.1 インターフェースおよび PC 設定ソフトウェア FieldCare 機器 Device Setup による設定**

#### L **警告**

#### **ハウジングが開いている時は防爆機能が失われます。**

▶ 機器は危険場所以外で設定してください。

FieldCare を使用した設定中に、機器が未定義のステータスになる場合があります。そ の結果、出力とリレーの未定義の切り替えが発生する可能性があります。

FieldCare Device Setup ソフトウェアを使用して機器を設定するには、機器を PC に接続 します。設定を行うには、専用のインターフェースアダプタ (Commubox FXA291) が 必要です。

インターフェースケーブルの 4 ピンコネクタを機器の対応するソケットに差し込み、 USB コネクタを PC の USB ポートに差し込んでください。

#### **機器の接続**

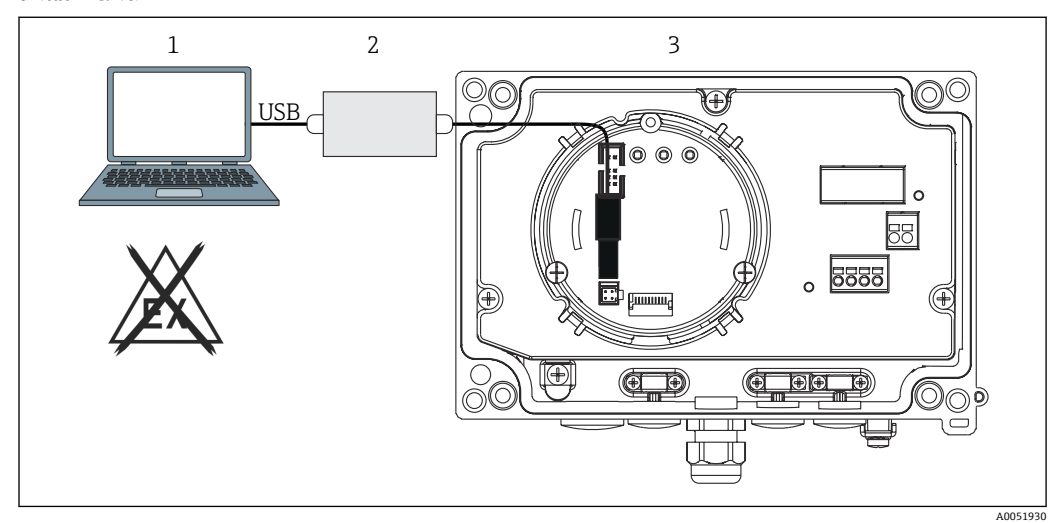

■11 インターフェースアダプタによるプロセス表示器の設定

- 1 PC 設定ソフトウェア
- 2 設定キット USB 接続ボックス
- 3 プロセス表示器

機器を接続したときに、機器 DTM(デバイスタイプマネージャ)は自動的に FieldCare に読み込まれないため、手動で機器を追加する必要があります。

RIA14/16 では、パラメータのオンライン設定はできません。  $| \cdot |$ 

- 1. 最初に Comm-DTM「PCP(Readwin)TXU10/FXA291」を空のプロジェクトに追 加します。
- 2. Comm-DTM の設定で、通信速度を 2400 baud に設定し、使用する COM ポートを 選択します。
- 3. 「Add device...」(機器の追加)機能を使用して、機器 DTM「RIA14/16/Vx.xx.xx」 をプロジェクトに追加します。
- <span id="page-16-0"></span>4. 取扱説明書に従って機器の設定を続行します。すべての Setup メニュー (取扱説 明書に記載されたすべてのパラメータ)は、FieldCare Device Setup でも表示され ます。
- 通常、アクセス保護が有効な場合でも、FieldCare PC ソフトウェアと適切な機器 DTM を使用してパラメータを上書きできます。コードによるアクセス保護をソフ トウェアにも適用する場合、機器の拡張設定で本機能を有効にする必要がありま す。

## **7 設定**

## **7.1 設置状況の確認**

本機器を動作させる前に、下記に示す確認項目のチェックをすべて確実に実施してくだ さい。

#### **注記**

▶ 機器を設定する前に、電源電圧が銘板の仕様と一致しているか確認してください。 これらの確認を怠ると、誤った供給電圧により機器が破損する可能性があります。

## **7.2 機器のスイッチオン**

電源のスイッチを入れます。機器の初期化中に、ディスプレイのすべてのセグメントが 約 1 秒間表示されます。

## **7.3 機器の設定**

#### **操作機能の説明**

**下表には、プロセス表示器で使用可能なメニューが示されています。以降のセクション に詳細な説明が記載されています。**

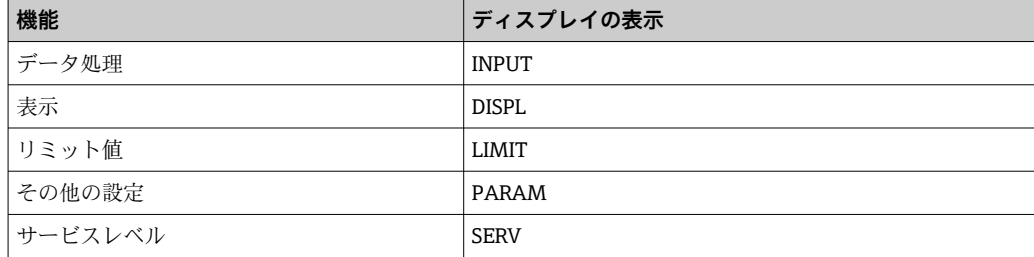

### **7.3.1 データ処理(INPUT)**

### **入力範囲**

#### INPUT → CURVE → 選択項目: リニア (LINAR) または平方根 (SQRT)

入力範囲は 4~20 mA 信号となります。入力信号のタイプを選択します(リニアまたは 平方)。

#### **ダンピング**

**INPUT → DAMP → 選択項目:0~99(0 = ダンピングなし)**

- 測定値のダンピングは 0~99 秒 に設定できます。
- 整数しか入力できません。
- 初期設定は0 です(ダンピングなし)。

#### **測定値スケーリング**

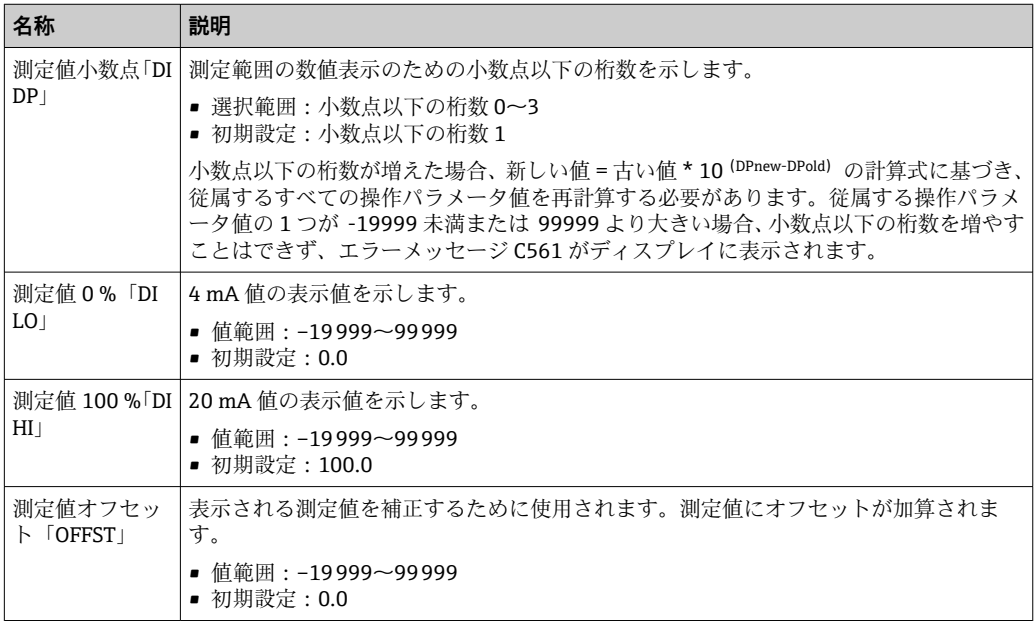

■ 測定値 0% と 100% を同じにすることはできません。ただし、測定値 0%が測定 値 100% より大きくなることは可能です(逆転)。

#### **7.3.2 表示(DISPL)**

#### **単位**

#### **DIM → 選択項目:NO、°C、K、°F、%、または TEXT**

ディスプレイに恒久的に保存されている測定単位を 1 つ選択できます(°C、K、°F、%)。 または、14 セグメント表示部で任意の単位を設定することが可能です (TEXT)。

文字セットは次の文字で構成されます。英字 A~Z、abcdhijlmnoruvwy、数字 0~9、特 殊文字 - + \* / ( )。

#### **編集可能な単位の設定(DTEXT)**

#### **DIM → DTEXT → 編集可能な単位の入力(必要に応じて)**

編集可能な単位を設定するには、14 セグメント表示部の 5 つの桁をすべて設定しなけ ればなりません。E キーを押すと、次の文字を編集できます。設定した単位を「E」で 確定します。

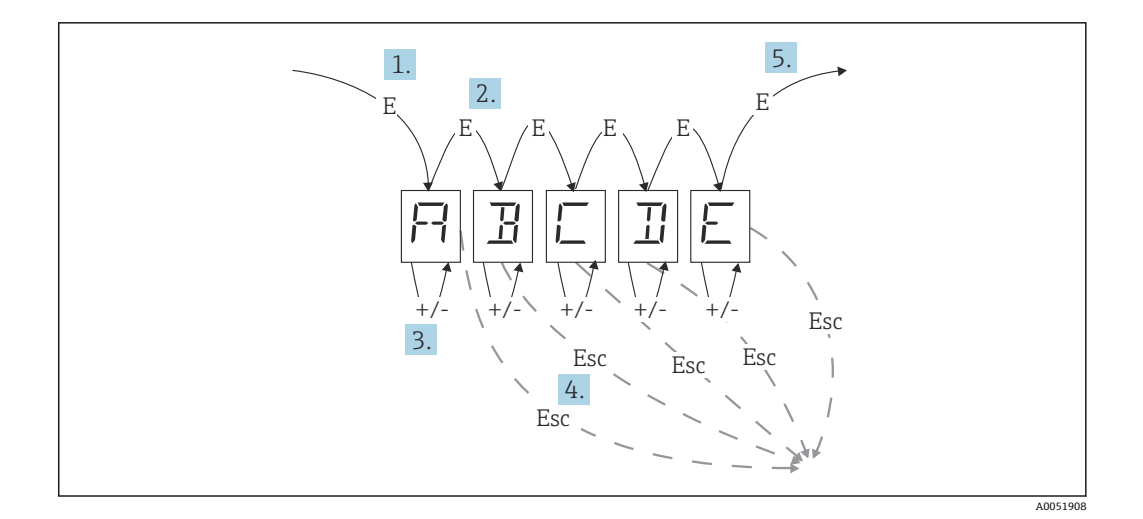

編集可能な単位の設定

- 1. E キーを押して、必要な操作機能を選択します。
- 2. E キーを押すと、5 桁の 14 セグメント表示部の次の桁を選択できます。
- 3. + または キーを押すと、選択した桁の中で次/前の文字を選択できます。
- 4. +/- キーを同時に押すと、データ入力が中断され、操作機能が表示されます。
- 5. 表示部の 5 つ目の桁を E で確定すると、入力が取り込まれ、操作機能に切り替わ ります。

#### **7.3.3 リミット値(LIMIT)**

リミット値の逸脱やエラーが発生した場合、OC 出力は閉回路電流原理に従って解磁状 態になります。

リミット値の逸脱 MIN (下限値)が発生した場合、14 セグメント表示部に「LIMIN」 が表示されます。リミット値の逸脱 MAX(上限値)が発生した場合は、「LIMAX」が表 示されます。

#### **動作モード**

#### **LIMIT → MODE → 選択項目:OFF、MIN、MAX、ALARM**

この機能を使用して、リミット値とエラー監視を選択します。

選択項目:MIN、MAX、ALARM、OFF

- $\blacksquare$  MIN = 下限値
- MAX = 上限値
- ALARM = 機器エラー発生時
- 初期設定: OFF = リミット値またはエラー監視なし

#### **スイッチングしきい値**

#### **LIMIT → SETP → 選択項目:–19999~99999**

スイッチング状態の変化が発生する測定値

- 値範囲:–19999~99999
- 初期設定:0

#### **ヒステリシス**

#### **LIMIT → HYST → 選択項目:–19999~99999**

この機能を使用して、安全性が最小/最大のスイッチングしきい値のヒステリシスを入 力します。

- 値範囲:–19999~99999
- 初期設定:0

#### **遅延**

#### **LIMIT → DELY → 選択項目:0~99 秒**

スイッチングしきい値に達した後のリミット値の応答遅延(秒単位)を設定します。

- 値範囲:0~99 秒
- 初期設定:0

#### **7.3.4 その他の設定(PARAM)**

#### **ユーザーコード - ロック**

#### **PARAM → CODE → ユーザーコードの入力**

不正な干渉や望ましくない干渉からプロセスを保護するために、機器をロックすること が可能です。機器パラメータは 4 桁のユーザーコードで保護され、コードを入力しな いと変更できません。

ユーザーコード:割り当てられたコードは、古いコードを入力して機器を有効にしない 限り変更できません。その後、新しいコードを設定することができます。

- 値範囲:0~9999
- 初期設定:0

#### **プログラム情報**

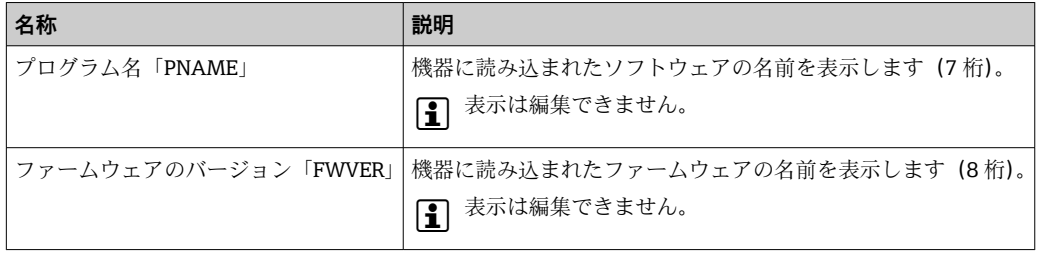

■→ または - キーを押すと、7桁または8桁の表示値を横にスクロールできます。

#### **アラームリミット(NAMUR)**

#### **PARAM → NAMUR**

アラームリミットは、工場出荷時に NAMUR 値に設定されています。この値は、デフ ォルト値(DEF)として使用するか、任意に編集できます(EDIT)。

#### **「Edit」操作項目を選択すると、以下の操作項目を変更することが可能です。**

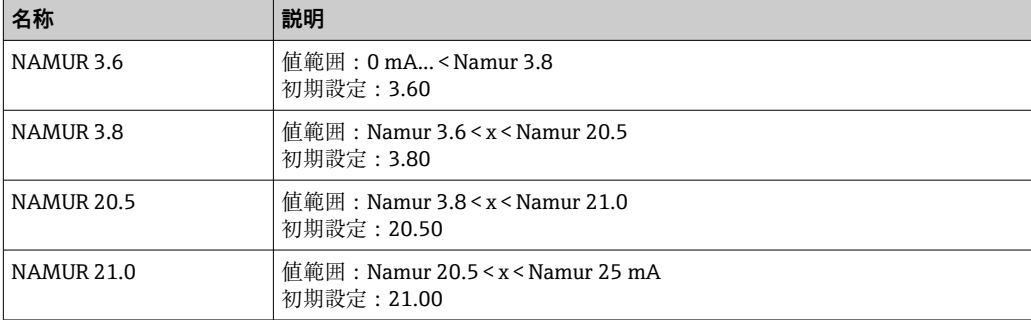

<span id="page-20-0"></span>NAMUR リミットは昇順に表示されます。

#### **テスト(TEST)**

**PARAM → TEST → 選択項目:OFF、OUT、DISP**

特定の機器機能を自動的にテストすることができます。

- ■オフ: OFF (初期設定)
- ■オープンコレクタ: OUT
- 表示: DISP

#### **7.3.5 サービスレベル(SERV)**

このレベルは、サービスコードの入力後にのみ選択できます(サービス担当者のみ使用 可能)。

#### **設定のリセット(PRSET)**

#### **PRSET - リセットの実行**

サービス担当者は、設定をデフォルト値にリセットできます。

リセット:YES を選択した後、操作パラメータは工場出荷時のデフォルト値に設定され ます。

■ 選択項目: YES または NO

• 初期設定:NO

デフォルト値が設定されると、この選択項目は自動的に NO にリセットされます。

## **8 トラブルシューティング**

## **8.1 一般トラブルシューティング**

#### L **警告**

#### **危険!感電の恐れがあります!**

▶ 機器のトラブルシューティングのために、機器を開けた状態で操作しないでくださ い。

## **8.2 診断リスト**

自己診断中または操作中に発生したエラーは直ちにディスプレイに表示されます。確 認応答できるエラーメッセージは、キーを押すと削除されます。データの書き込み/読 み取り用のハードウェア(EEPROM)に不具合がある場合、または EEPROM からデー タを正しく読み取れなかった場合に、エラーが発生します。

#### **エラーは以下のコードで定義されます。**

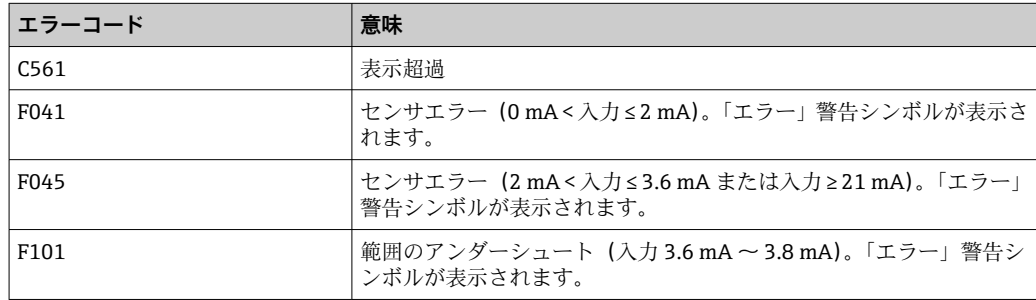

<span id="page-21-0"></span>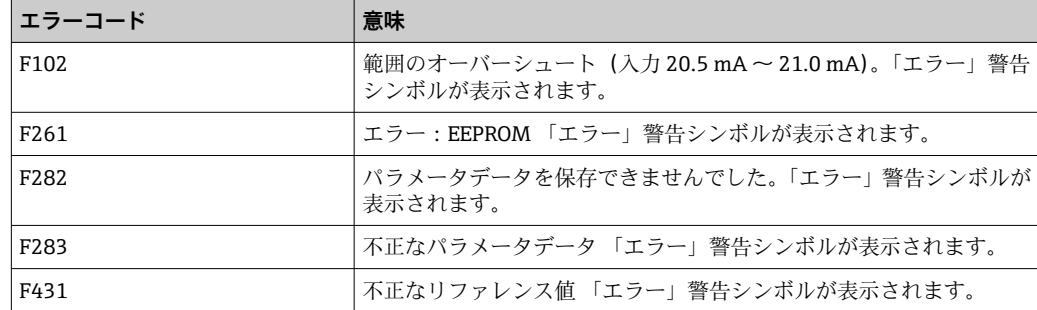

## **8.2.1 ファームウェアの履歴**

## **改訂履歴**

銘板および取扱説明書に記載されたバージョン番号は機器リリースを示しています: XX.YY.ZZ(例:01.02.01)。

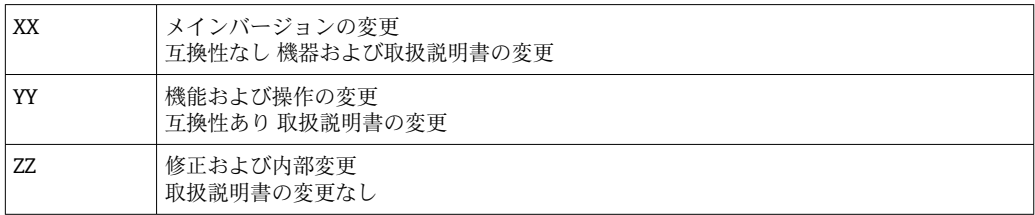

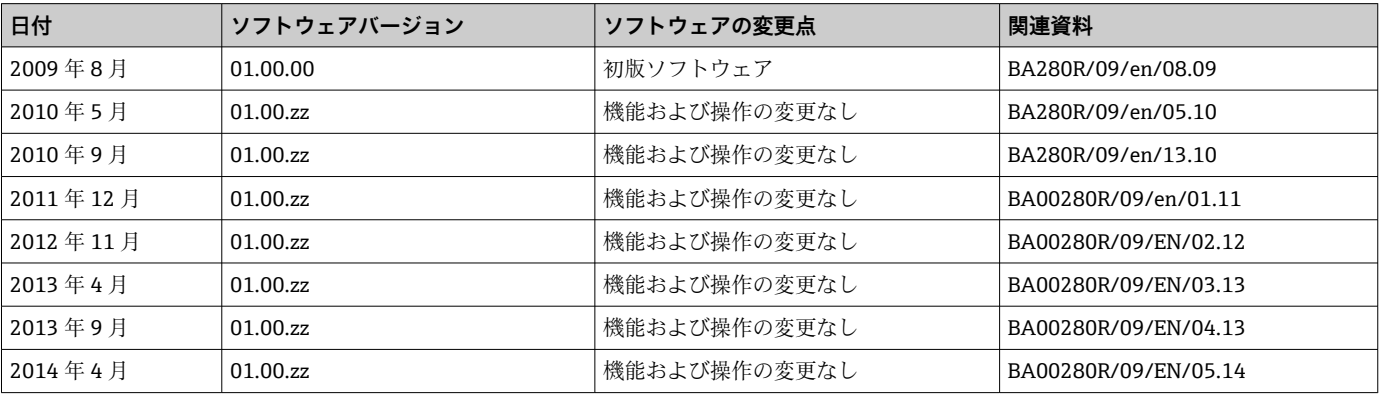

## **9 メンテナンス**

本機器については、特別な保守作業を行う必要はありません。

## **9.1 清掃**

機器の清掃には、清潔で乾燥した布を使用してください。

## <span id="page-22-0"></span>**10 修理**

## **10.1 一般情報**

本機器はモジュール構造になっており、修理はお客様の電気技術者が行うことが可能で す。サービスおよびスペアパーツの詳細については、弊社営業所もしくは販売代理店に お問い合わせください。

### **10.1.1 防爆認証機器の修理**

- ■防爆認証機器の修理は、当社または専門技術者のみが実施できます。
- 現行の基準、危険場所に関する国内規制、安全上の注意事項、検定合格証に従う必要 があります。
- 当社の純正スペアパーツのみを使用してください。
- ■スペアパーツを注文する場合、銘板の機器仕様を確認してください。部品は同一の部 品とのみ交換できます。
- 取扱説明書に従って修理してください。修理が完了したら、機器の所定のルーチン試 験を実施してください。
- ■認証を取得した機器は、当社によってのみ別の認証取得済み機器バージョンに変換で きます。
- ■すべての修理および変更を記録します。

## **10.2 スペアパーツ**

現在お使いの機器に対応するスペアパーツについては、 http://www.products.endress.com/spareparts\_consumables を参照してください。 ス ペアパーツをご注文の場合は、必ず機器のシリアル番号を指定してください。

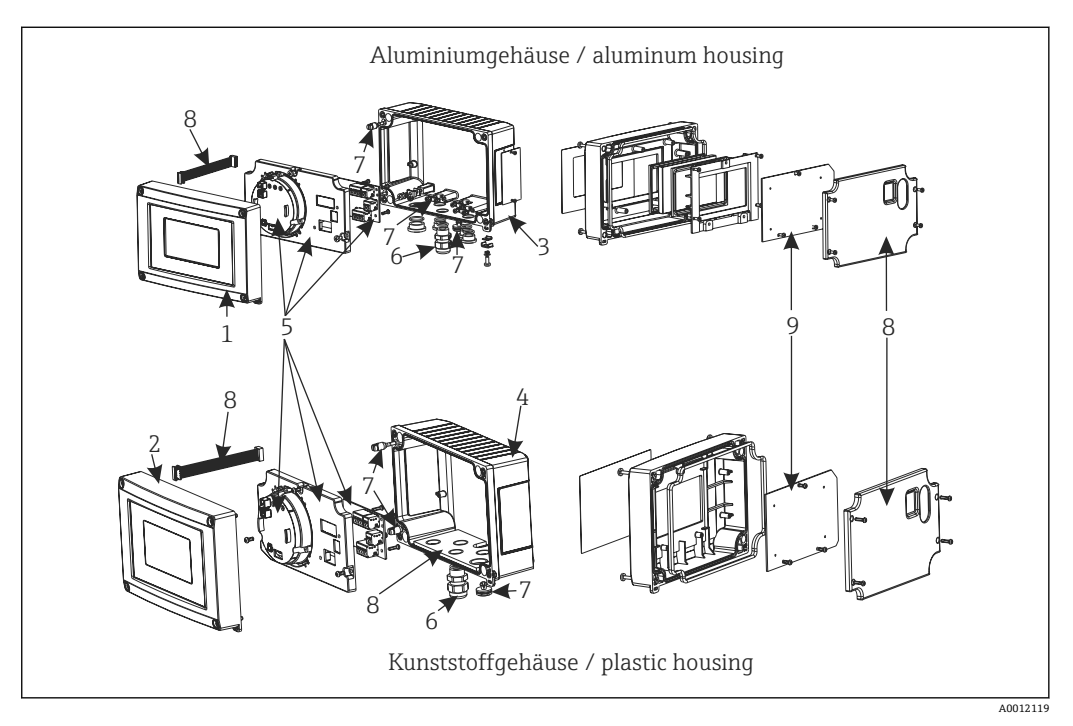

■12 プロセス表示器のスペアパーツ

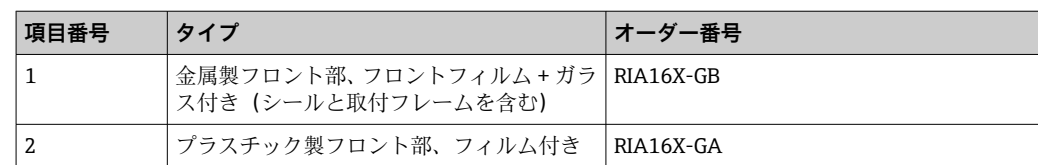

<span id="page-23-0"></span>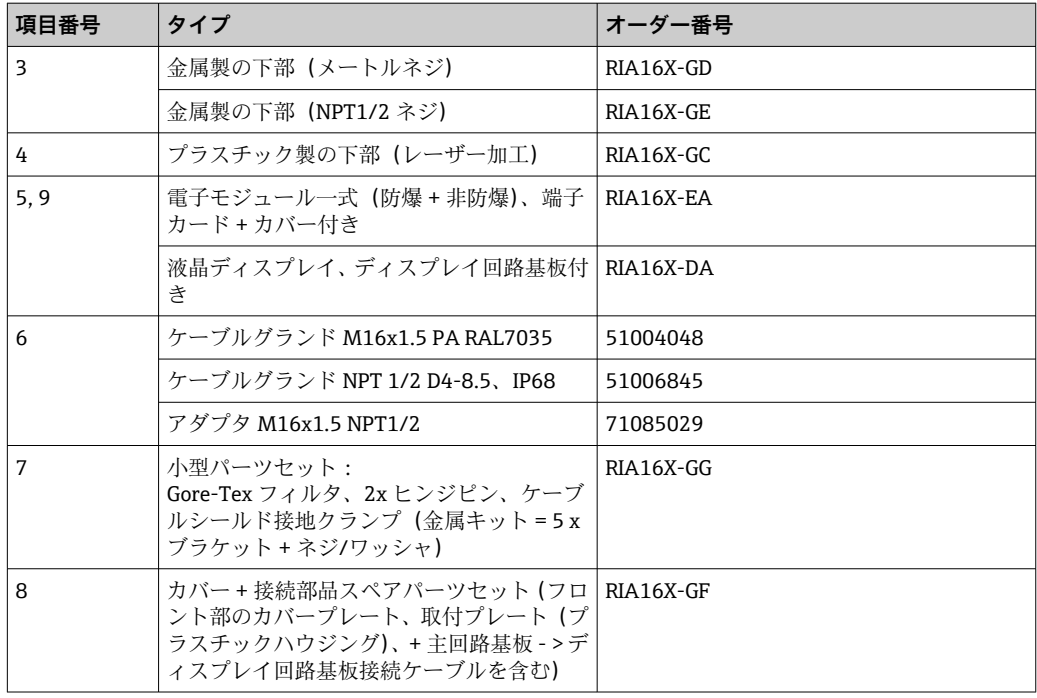

## **10.3 返却**

機器の安全な返却要件は、機器の種類と各国の法によって異なります。

- 1. 情報については次のウェブページを参照してください: http://www.endress.com/support/return-material
	- 地域を選択します。
- 2. 機器の修理または工場校正が必要な場合、あるいは、誤った機器が注文または納 入された場合は、本機器を返却してください。

## **10.4 廃棄**

## $\boxtimes$

電子·電気機器廃棄物(WEEE)に関する指令 2012/19/EU により必要とされる場合、 分別されていない一般廃棄物として処理する WEEE を最小限に抑えるため、製品には 絵文字シンボルが付いています。このマークが付いている製品は、分別しない一般ゴ ミとしては廃棄しないでください。または、適用可能下で廃棄されるよう、製造者に ご返却ください。

## **11 アクセサリ**

現在お使いの製品に使用可能なアクセサリについては、www.endress.com から製品コ ンフィギュレータを使用してお選びいただけます。

- 1. フィルタおよび検索フィールドを使用して製品を選択します。
- 2. 製品ページを開きます。
- **3. Spare parts & Accessories** を選択します。

<span id="page-24-0"></span>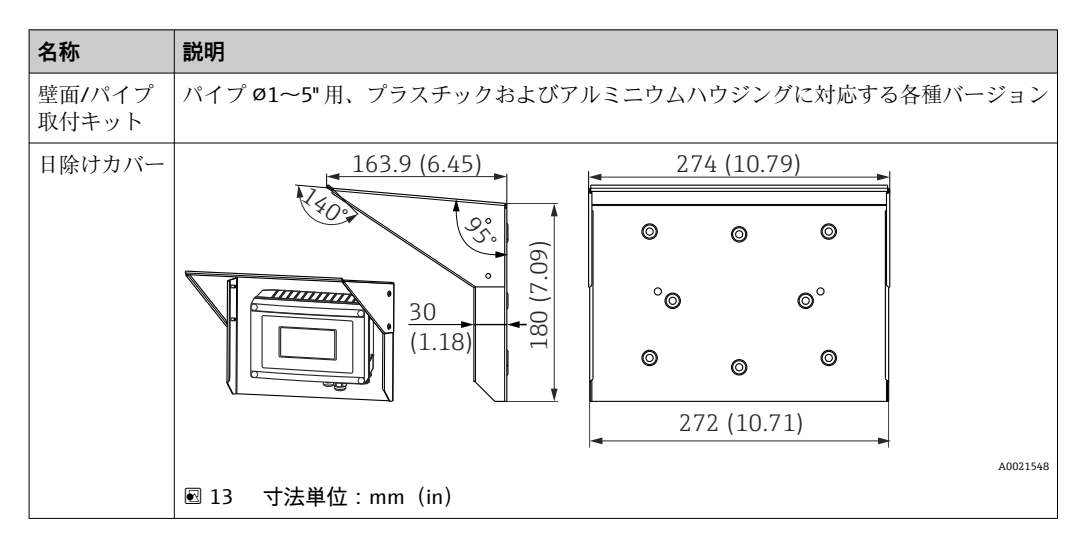

## **11.1 機器固有のアクセサリ**

## **11.2 通信関連のアクセサリ**

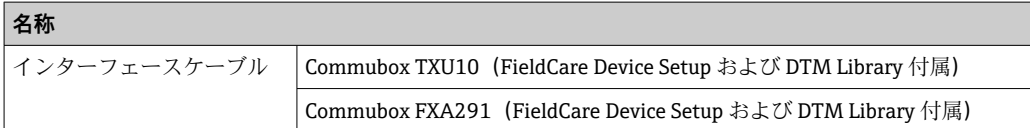

- **12 技術データ**
- **12.1 入力**
- **12.1.1 測定変数**

電流

## **12.1.2 測定範囲**

4~20 mA(逆極性保護)

## **12.1.3 入力信号**

- 線間電圧降下 < 4 V (3~22 mA)
- 最大線間電圧降下<6V(最大短絡電流 200 mA)

## **12.2 出力**

## **12.2.1 出力信号**

### **スイッチ出力**

デジタルリミットスイッチ

<span id="page-25-0"></span>パッシブ、オープンコレクタ:

- $\blacksquare$  I<sub>max</sub> = 200 mA
- $\bullet$  U<sub>max</sub> = 35 V
- $\bullet$   $\rm U_{low/max} \leq 2$  V $\,$  (200 mA)
- リミット値に対する最大応答時間 = 250 ms
- 温度範囲: -20~+80 ℃ (-4~+176 °F)

## **12.2.2 アラーム時の信号**

- 液晶ディスプレイに測定値が表示されず、バックライトが点灯しません。
- オープンコレクタがアクティブになりません。

### **12.2.3 伝送動作**

HART® データ転送用プロトコルによるデータの円滑な受け渡しが可能です。

## **12.3 電源**

### **12.3.1 端子の割当て**

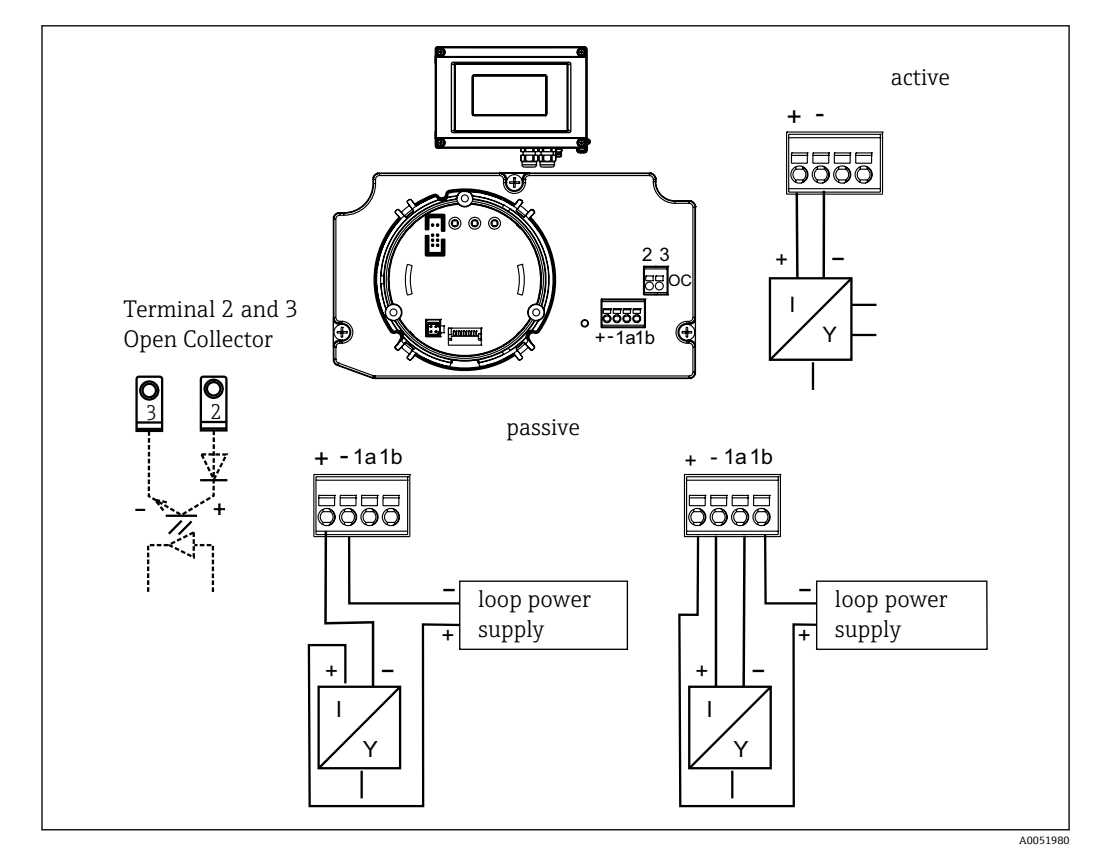

#### ■14 プロセス表示器の端子の割当て

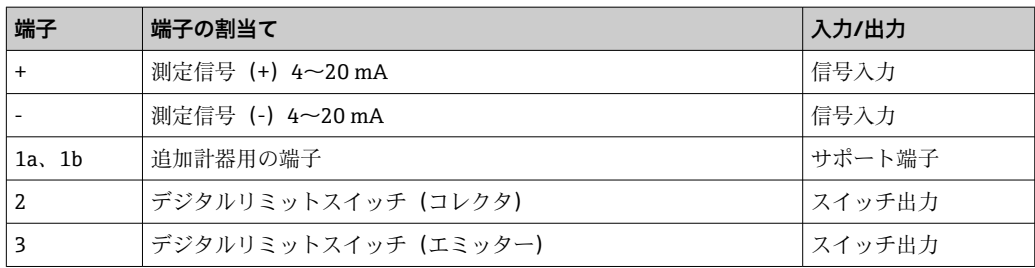

### <span id="page-26-0"></span>**12.3.2 電源**

電源は 4~20 mA 電流ループから供給されます。

#### **12.3.3 電線管接続口**

- 以下の電線管接続口を使用できます。
- 2 x ネジ NPT1/2
- 2 x ネジ M16
- プラスチックハウジングでは、最大 5 つの電線管接続口を使用できます。このうち 3 つは、お客様への納入時に閉じたままになっています。必要に応じて、適切な工 具を使用して、これを開くことができます。

アルミニウムハウジングにも、5 つの電線管接続口が備えられており、そのうち 3 つは封止プラグで閉じられています。

## **12.4 性能特性**

#### **12.4.1 基準動作条件**

 $T = 25 °C (77 °F)$ 

#### **12.4.2 最大測定誤差**

測定値表示範囲の 0.1% 未満

#### **12.4.3 周囲温度の影響(温度ドリフト)**

周囲温度が 1 K (1.8 °F) 変化する場合の精度への影響:0.01%

## **12.5 取付け**

### **12.5.1 取付位置**

壁またはパイプ取付け(「アクセサリ」を参照)

#### **12.5.2 取付方向**

制約はありません。機器の取付方向はディスプレイの視認性に応じて決定してくださ い。

#### **12.5.3 運転高度**

海抜 2000 m (6561.7 ft) 以下

#### **12.6 環境**

#### **12.6.1 周囲温度範囲**

 $-40$  ~ +80 °C (-40 ~ +176 °F)

-20~+80 ℃ (-4~+176 ℉) (オープンコレクタ出力の使用時)

● 温度が -20 ℃ (-4 °F) 未満の場合、ディスプレイの反応速度が低下する可能性があ ります。

温度が –30 °C (–22 °F) 未満の場合、ディスプレイの視認性を保証することはできま せん(視認性が低下する可能性があります)。

#### **12.6.2 保管温度**

 $-40$  ~ +80 °C (-40 ~ +176 °F)

#### **12.6.3 電気的安全性**

IEC 61010-1、 UL61010-1、 CSA C22.2 No. 1010.1-92 に準拠

#### **12.6.4 気候クラス**

EN 60654-1、クラス C に準拠

**12.6.5 保護等級** IP 67、NEMA 4X(UL 未評価)

**12.6.6 耐衝撃性**

3g/2~150 Hz、IEC 60068-2-6 に準拠

**12.6.7 結露**

可

#### **12.6.8 設置カテゴリー**

1、IEC 61010 に準拠

**12.6.9 汚損度**

 $\overline{2}$ 

## **12.6.10 過電圧カテゴリー**

II

#### **12.6.11 電磁適合性(EMC)**

#### **CE 適合性**

電磁適合性は IEC/EN 61326 および NAMUR 推奨 EMC(NE21)のすべての関連要件に 準拠します。詳細については、適合宣言を参照してください。

測定範囲の最大測定誤差 < 1 %

干渉波の適合性は IEC/EN 61326 の工業要件に準拠

干渉波の放出は IEC/EN 61326 のクラス B 機器に準拠

機能上の目的により、機能接地の接続が必要になる場合があります。各国の電気規  $\vert$  -  $\vert$ 則を必ず遵守してください。

## <span id="page-28-0"></span>**12.7 構造**

## **12.7.1 外形寸法**

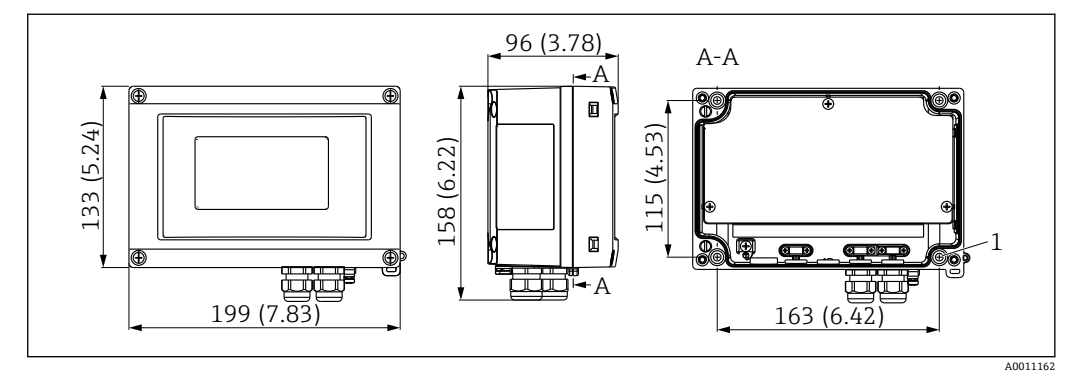

■15 寸法単位: mm (in)

1 壁面への直接取付けまたは取付プレート(オプション)用のドリル穴(4 x ネジ ⌀ 5 mm (0.2 in) 使用)

## **12.7.2 質量**

- プラスチックハウジング:約500 g (1.1 lb)
- アルミニウムハウジング:約1.7 kg (3.75 lb)

## **12.7.3 材質**

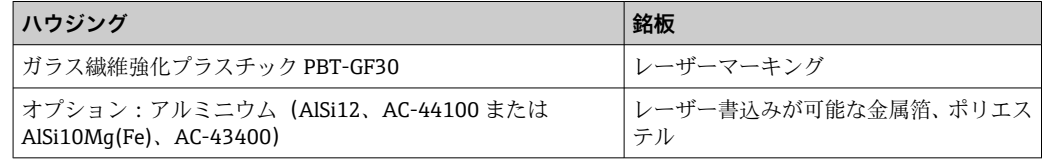

## **12.7.4 端子**

ケーブル/配線最大 2.5 mm<sup>2</sup> (14 AWG) およびフェルール

## **12.8 ヒューマンインターフェース**

## **12.8.1 操作コンセプト**

機器内蔵の 3 キー操作(–/+/E):ハウジングを開けて操作します。

### **12.8.2 現場操作**

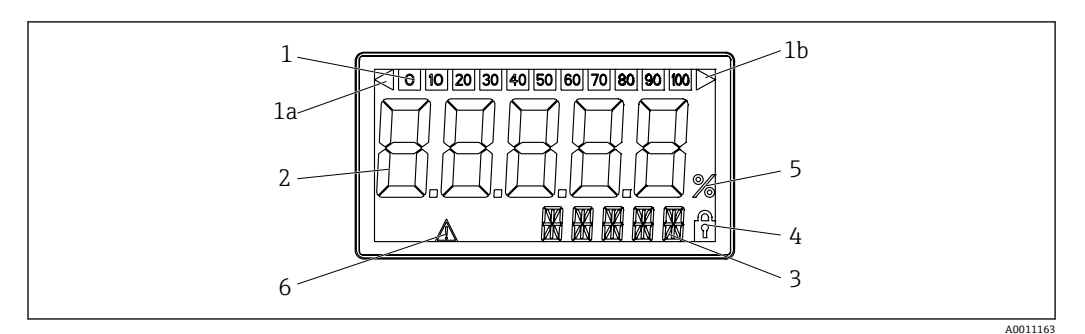

#### ■16 プロセス表示器の液晶ディスプレイ

- 1 バーグラフ表示(増分 10%):測定範囲のアンダーシュート(1a)とオーバーシュート(1b)を通知し ます。
- 2 測定値表示、数字高さ 26 mm (1.02 in)
- 3 14 セグメントの表示部(単位とメッセージの表示)
- 4 「プログラム設定不可」シンボル
- 5 単位「%」
- 6 「エラー」警告シンボル

### • 表示範囲

- -19999~99999
- オフセット
- -19999~99999
- 信号化
- 測定範囲のオーバーシュート/アンダーシュート ■ リミット値逸脱
- リミット値のオーバーシュート/アンダーシュート

### **12.8.3 リモート操作**

#### **パラメータ設定**

機器は FieldCare PC ソフトウェアで設定できます。FieldCare Device Setup は、 Commubox FXA291 および TXU10-AC の納入範囲に含まれます(「アクセサリ」を参 照)。または、www.endress.com から無料でダウンロードできます。

#### **インターフェース**

機器の設定インターフェース:インターフェースケーブルを介して PC に接続します (「アクセサリ」を参照)。

#### **設定可能な機器パラメータ**

測定次元、測定範囲(リニア/平方)、ユーザーコードによる設定ロック、フェールセー フモード、デジタルフィルタ(ダンピング)、オフセット、リミット値(最小/最大/ア ラーム)、ユーザー設定可能なアラームリミット値

<span id="page-30-0"></span>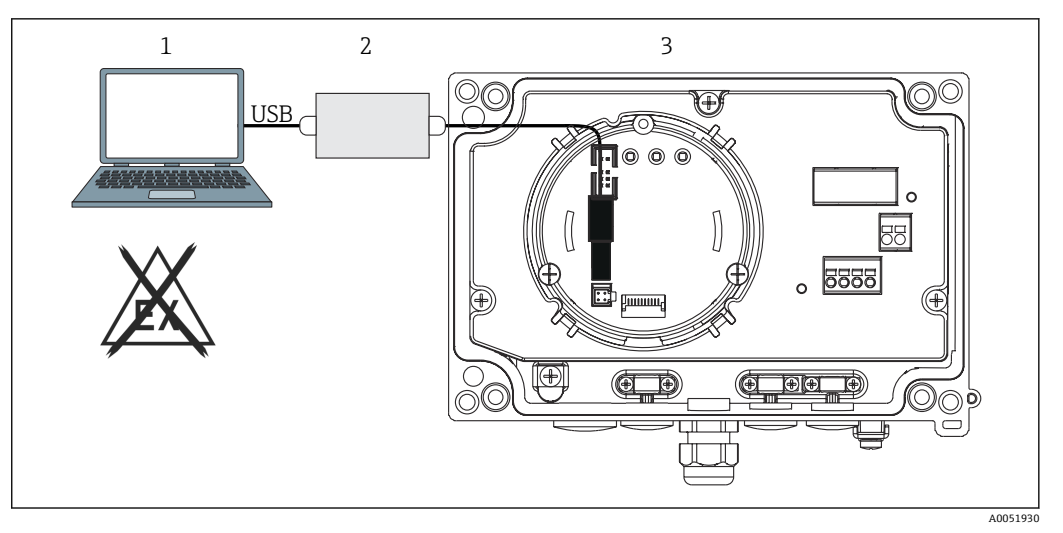

- ■17 インターフェースアダプタによるプロセス表示器の設定
- 1 PC 設定ソフトウェア<br>2 設定キット USB 接続
- 設定キット USB 接続ボックス
- 3 プロセス表示器

## **12.9 認証と認定**

本製品に対する最新の認証と認定は、www.endress.com の関連する製品ページから入 手できます。

- 1. フィルタおよび検索フィールドを使用して製品を選択します。
- 2. 製品ページを開きます。

3. 「**ダウンロード**」を選択します。

#### **12.9.1 UL 認定**

詳細については、UL Product iq™ を参照してください (「E225237」で検索)。

### **12.10 関連資料**

● 関連する技術資料の概要については、以下を参照してください。

- ■デバイスビューワー [\(www.endress.com/deviceviewer](https://www.endress.com/deviceviewer)):銘板のシリアル番号を 入力します。
	- Endress+Hauser Operations アプリ:銘板のシリアル番号を入力するか、銘板の マトリクスコードをスキャンしてください。

## **12.10.1 資料の機能**

ご注文のバージョンに応じて、以下の資料が提供されます。

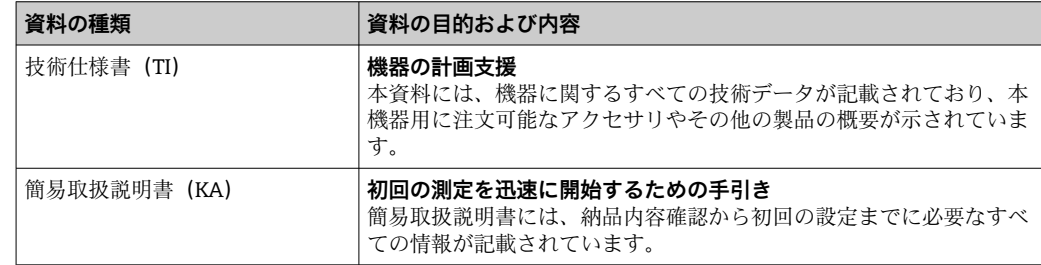

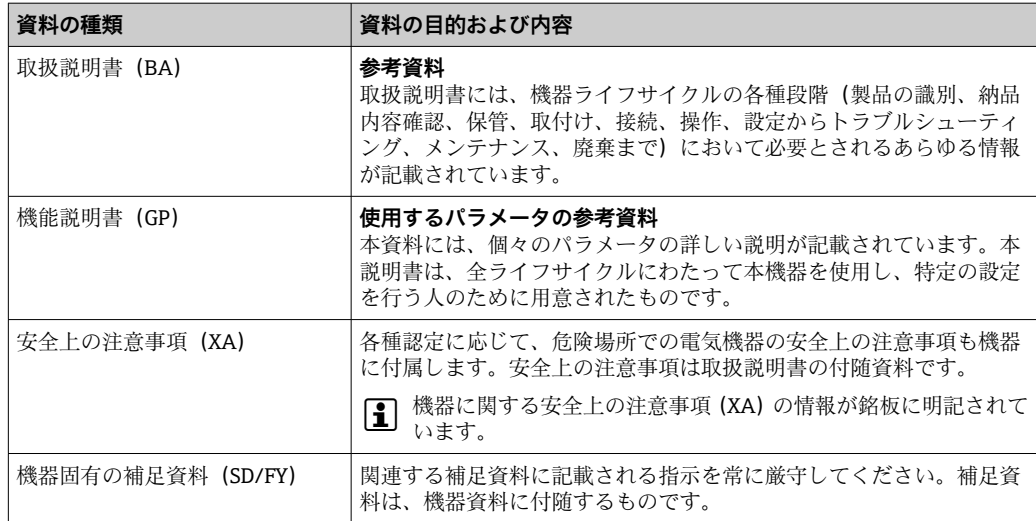

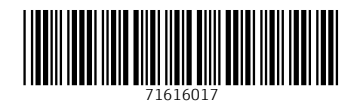

www.addresses.endress.com

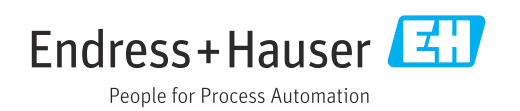